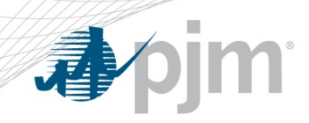

## Load Management Registration Administration for 16/17 Delivery Year

DRS May 16, 2016

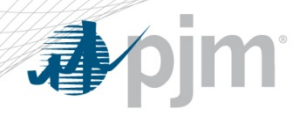

Process Review

Things to do before the start of the Delivery Year

- Link DR registration in eLRS to RPM DR **Resource**
- Ability to Edit registrations in eLRS after they are confirmed
- Finalize registration by marking "Completed" in eLRS to make MW available in eRPM
- Re-submitting registrations for data errors after the data submission deadline

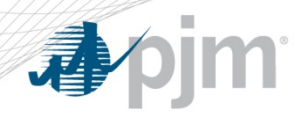

## Check RPM DR Resource Links

- Link eLRS registration to eRPM resource in eLRS
	- This is done to provide detailed support for your DR commitment

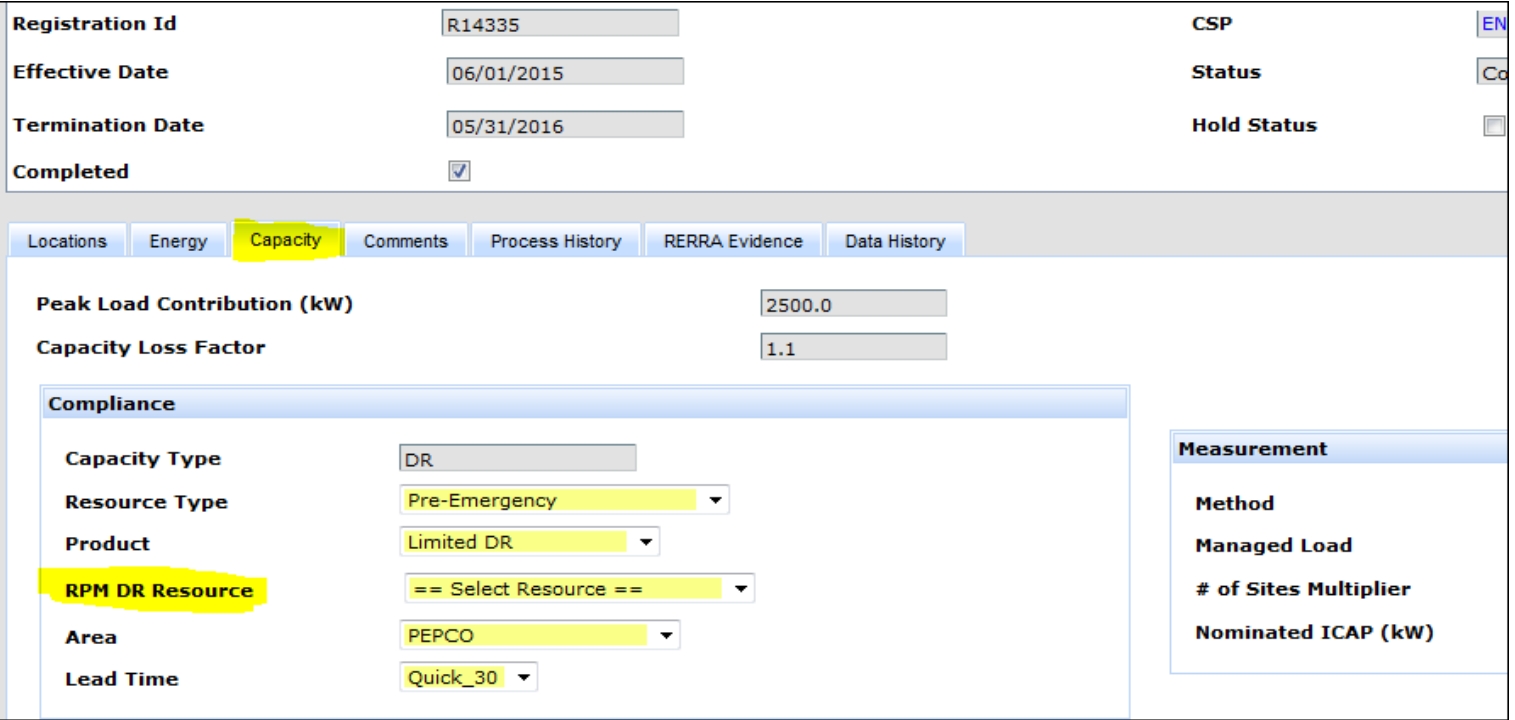

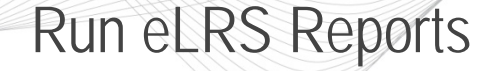

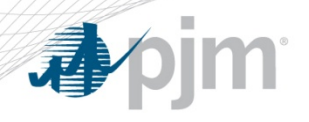

- RPM DR Resource names are DR MODs and are specific to CSP/Zone/Product
- If the correct RPM DR Resource is not in the dropdown, contact [rpm\\_hotline@pjm.com](mailto:rpm_hotline@pjm.com) to have a DR MOD created
- Run Reports in eLRS:
	- "Orphan DR Registrations" shows any registrations that have not been linked to an RPM resource
	- "Resources Linked to Registrations" shows all currently linked registrations and ensure you will meet your RPM commitment & avoid a penalty.

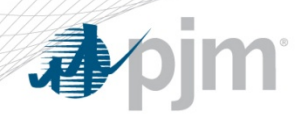

Edit Registrations

- After registrations are in Confirmed status and BEFORE the "Completed" Checkbox is checked, you may edit:
	- Product
	- RPM Resource
	- Load Reduction Method
	- Managed Load (which is used in ICAP calculation)
	- Lead Time
	- Resource Type
	- Strike Price
	- Shutdown Costs

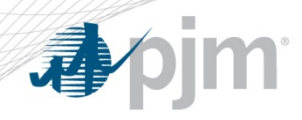

- Registration data is now transferred to eRPM by checking the "Completed" checkbox
- Registration data is available in eRPM the next day for transactions effective no earlier than the next day
- After checking "Completed", the registration may no longer be terminated. These fields may still be edited:
	- Lead Time
	- Resource Type
	- Strike Price
	- Shutdown Costs

eRPM transactions may not be backdated

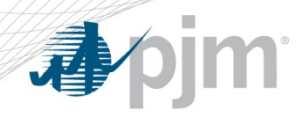

- If you need to make an eRPM transaction (replacement transaction moving commitment from one zone to another), mark the registration "Completed" no later than May 30th. The eRPM transaction must be done no later than May 31st.
- Once the data is transferred to eRPM you should review your commitments in eRPM make sure you leave enough time to do this
- PJM will mark any Confirmed registrations as "Completed" just prior to the start of the Delivery Year.

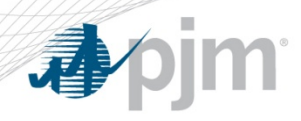

Resubmission of Registrations

- Registrations previously denied may be resubmitted but will only have until May 31st to be Confirmed (less than 10 business days)
- EDCs may be requested to review on an expedited basis
- Resubmission criteria:

1. Denied by EDC for Wrong PLC, Wrong Loss Factor, Wrong EDC Account Number

- 2. Registration was involved in Duplicate Process
- Use "CSP Review Denial Task" if available to resubmit
- If a new registration must be created, email [dsr\\_ops@pjm.com](mailto:dsr_ops@pjm.com) on the day of resubmission with old/new Registration IDs and reason for resubmission in order to avoid termination of new registration